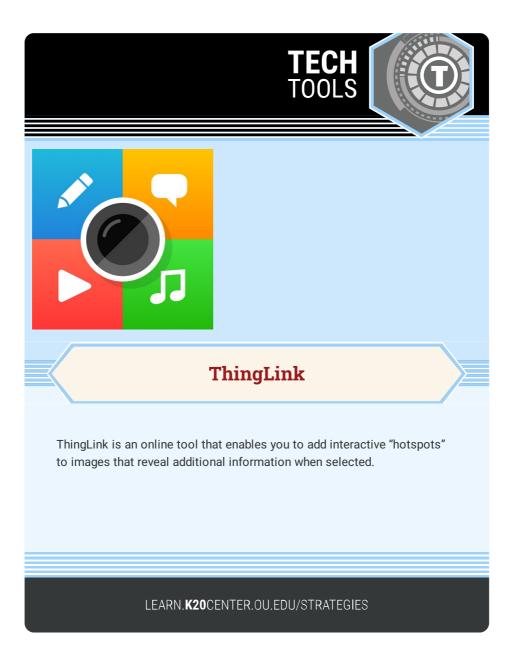

## THINGLINK

## Summary

Create interactive presentations, tours, infographics, and learning experiences with ThingLink. Upload an image and add clickable "hotspots" that reveal text, videos, music, or other images.

## Procedure

- 1. Go to thinglink.com.
- 2. Sign in or create an account.
- 3. Select the "CREATE" button.
- 4. Select the type of interactive content you want to create (infographic, floor plan, gallery, timeline, etc.).
- 5. Upload your background image.
- 6. Select the "ADD TAG" button to add hotspots and content.

Thinglink. (n.d.). Create unique experiences with interactive images, Videos & 360° media. ThingLink. https://www.thinglink.com/